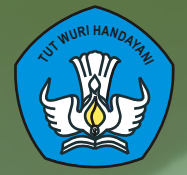

# **DIKLAT GURU PENGEMBANG MATEMATIKA SMK JENJANG DASAR TAHUN 2009 Pemanfaatan Kalkulator dalam Pembelajaran Matematika**

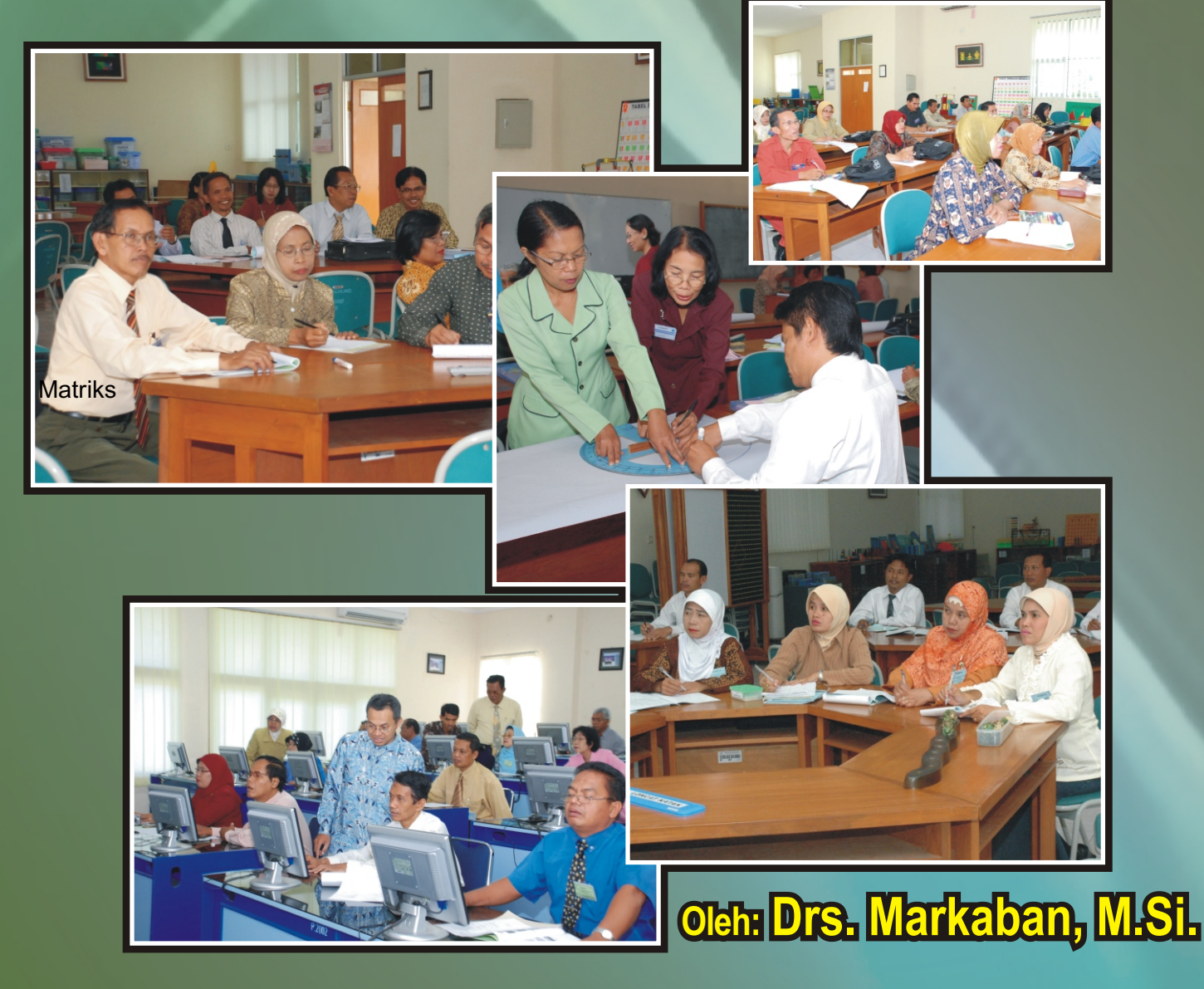

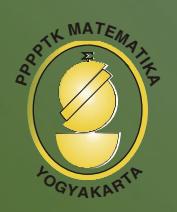

**<sup>T</sup><sup>I</sup><sup>K</sup> A DIREKTORAT JENDERAL PENINGKATAN MUTU PENDIDIK DAN TENAGA KEPENDIDIKAN** DEPARTEMENIPENDIDIKAN **PUSAT PENGEMBANGAN DAN PEMBERDAYAAN PENDIDIK QA KEPENDIDIKAN MATEMATIKA 2009**

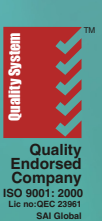

# KATA PENGANTAR

Puji syukur kami panjatkan ke hadirat Tuhan Yang Maha Esa, karena atas karunia-Nya, bahan ajar ini dapat diselesaikan dengan baik. Bahan ajar ini digunakan pada Diklat Guru Pengembang Matematika SMK Jenjang Dasar Tahun 2009, pola 120 jam yang diselenggarakan oleh PPPPTK Matematika Yogyakarta.

Bahan ajar ini diharapkan dapat menjadi salah satu rujukan dalam usaha peningkatan mutu pengelolaan pembelajaran matematika di sekolah serta dapat dipelajari secara mandiri oleh peserta diklat di dalam maupun di luar kegiatan diklat.

Diharapkan dengan mempelajari bahan ajar ini, peserta diklat dapat menambah wawasan dan pengetahuan sehingga dapat mengadakan refleksi sejauh mana pemahaman terhadap mata diklat yang sedang/telah diikuti.

Kami mengucapkan terima kasih kepada berbagai pihak yang telah berpartisipasi dalam proses penyusunan bahan ajar ini. Kepada para pemerhati dan pelaku pendidikan, kami berharap bahan ajar ini dapat dimanfaatkan dengan baik guna peningkatan mutu pembelajaran matematika di negeri ini.

Demi perbaikan bahan ajar ini, kami mengharapkan adanya saran untuk penyempurnaan bahan ajar ini di masa yang akan datang.

Saran dapat disampaikan kepada kami di PPPPTK Matematika dengan alamat: Jl. Kaliurang KM. 6, Sambisari, Condongcatur, Depok, Sleman, DIY, Kotak Pos 31 YK-BS Yogyakarta 55281. Telepon (0274) 881717, 885725, Fax. (0274) 885752. email: p4tkmatematika@yahoo.com

Kepala,

 Kasman Sulyono NIP. 130352806

# **Daftar Isi**

# Halaman

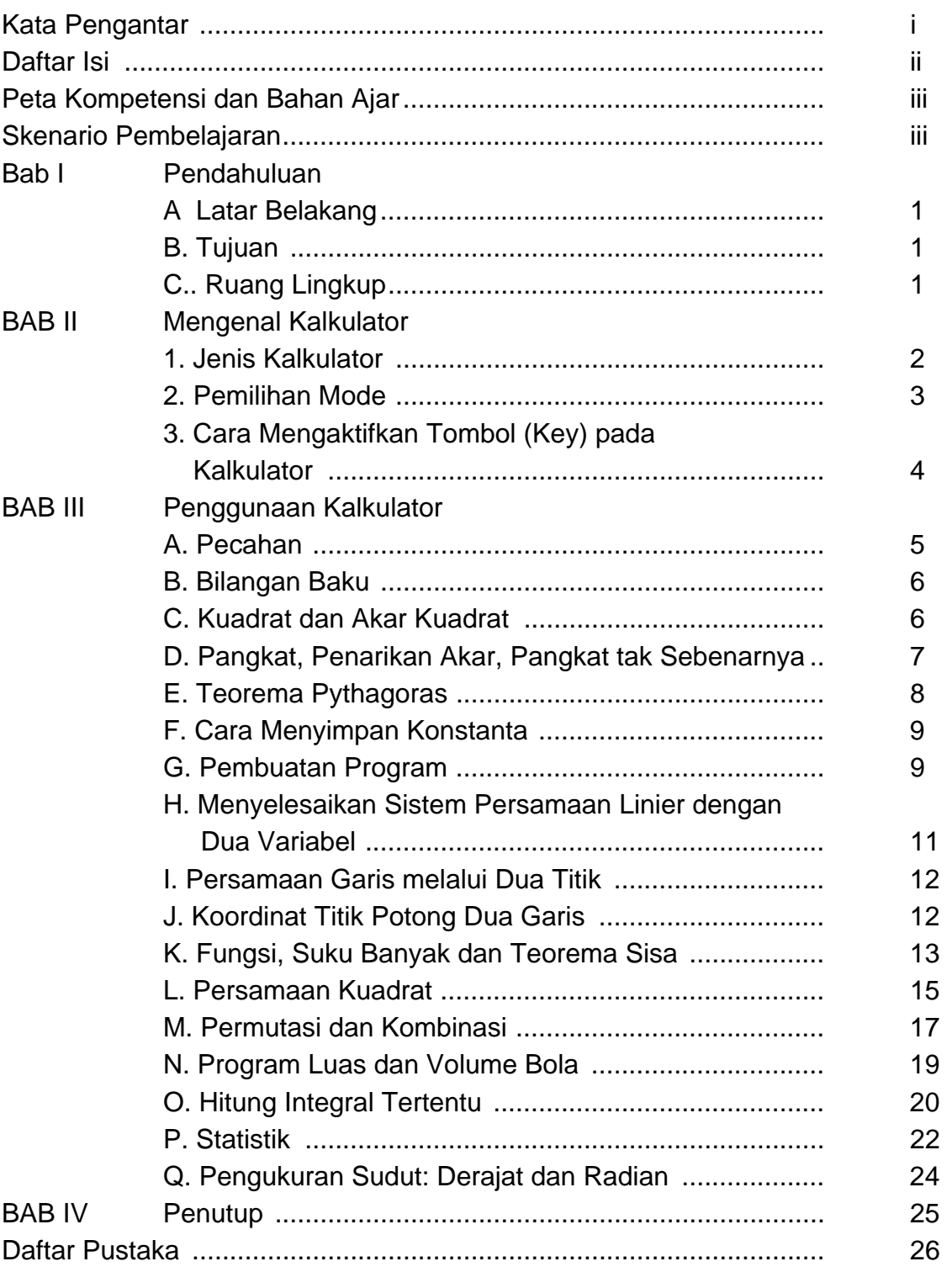

# **PETA KOMPETENSI DAN BAHAN AJAR**

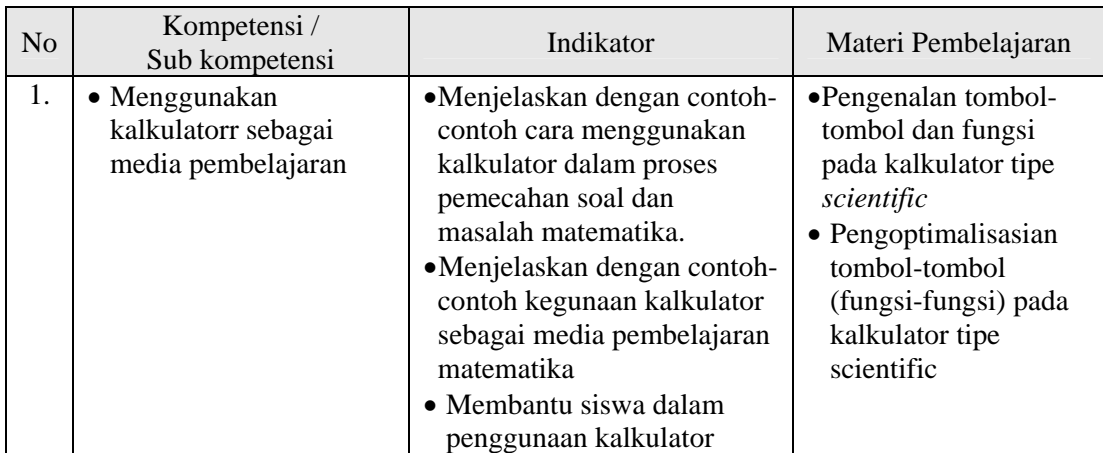

# **SKENARIO PEMBELAJARAN**

- 1. Pada awal pertemuan di lakukan kegiatan identifikasi materi pembelajaran yang perlu menggunakan kalkulator yang dihadapi oleh siswa dan guru selama di kelas.
- 2. Dari identifikasi materi pembelajaran tersebut dijelaskan dengan ceramah, tanya jawab dan curah pendapat serta praktek menggunakan kalkulator
- 3. Peserta dalam kelompok program keahlian yang terdiri dari 2-3 orang dan mendiskusikan dan menganalisis materi serta memberikan contoh praktek menggunakan kalkulator sesuai program keahliannya.

# **BAB I PENDAHULUAN**

#### **A. Latar Belakang**

Kalkulator merupakan alat hitung elektronika yang jauh lebih sederhana dibandingkan dengan komputer, dan dikalangan masyarakat sudah banyak yang menggunakannya sebagai alat bantu hitung yang praktis dan cepat. Dan saat ini sudah banyak beredar kalkulator dengan bermacam-macam merek dan tipe, yang biasanya mempunyai cara pengoperasian yang berbeda-beda, tetapi pada dasarnya hampir sama.

Pada umumnya dalam proses pembelajaran masih terbatas penggunaannya pada proses perkalian, pembagian, penjumlahan, dan pengurangan (x, :, +, -). Suatu kenyataan saat ini belum banyak siswa maupun guru yang mampu menggunakan kalkulator untuk penyelesaian berbagai perhitungan dalam matematika. Padahal dengan menggunakan scientific calculator dapat digunakan untuk menyelesaikan berbagai perhitungan-perhitungan baik dalam operasi hitung maupun lainnya misalnya statistik, keuangan, aljabar, kalkulus dan sebagainya. Oleh karena itu seorang guru perlu mengetahui penggunaan kalkulator tersebut untuk pembelajaran matematika.

#### **B. Tujuan**

Setelah mengikuti pendidikan dan pelatihan (diklat) peserta diharapkan mampu menggunakan kalkulator untuk menyelesaikan berbagai perhitungan dalam matematika, sehingga dapat membantu siswa dalam pembelajaran matematika.

#### **C. Ruang Lingkup**

Bahan ajar ini dimaksudkan untuk meningkatkan kompetensi guru matematika SMK dalam menjelaskan perhitungan matematika dengan menggunakan kalkulator. Pada bahan ini kalkulator yang digunakan adalah "Scientific Calculator Type 3600 P"

1

# **BAB II MENGENAL KALKULATOR**

#### **A. Jenis Kalkulator**

Saat ini telah dikenal beberapa macam kalkulator dari berbagai merek dan type, tetapi dapat digolongkan menjadi dua jenis kalkulator yaitu :

1. Kalkulator yang tidak dapat diprogram.

Kalkulator jenis ini hanya dapat digunakan untuk suatu kalkulasi sederhana, yang hanya menggunakan operasi hitung biasa misalnya perkalian, pembagian, penjumlahan, pengurangan, logaritma, nilai fungsi trigonometri.

- 2. Kalkulator yang dapat diprogram (Programmable Calculator). Pada kalkulator jenis ini dapat dibedakan menjadi dua jenis pemrograman yaitu:
	- a. Program aplikasi yang telah dirancang oleh pabriknya. Program ini telah tersedia, sehingga pengguna dapat langsung menggunakan fasilitas tersebut. Contoh : program-program untuk statistik, analisis regresi linier, integral dan sebagainya.
	- b. Program yang dibuat sendiri oleh penggunanya. Program dibuat sendiri sesuai dengan kebutuhan rumus yang akan diprogramnya dengan menggunakan "bahasa program" untuk kalkulator.

Suatu program yang telah disusun dapat disimpulkan pada kalkulator dan program yang telah tersimpan tidak akan hilang walaupun kalkulator dimatikan.

## **B. Pemilihan Mode**

Pemilihan mode disesuaikan dengan jenis perhitungan yang akan dikerjakan, apakah ingin bekerja pada perhitungan biasa, statistik, regresilinier dan sebagainya, yang menggunakan mode yang berbeda.

Untuk "Casio fx-3600 P" terdapat 11 macam mode.

Pemilihan mode dapat dilakukan dengan cara :

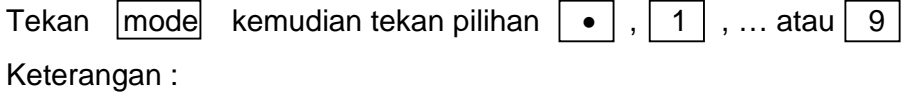

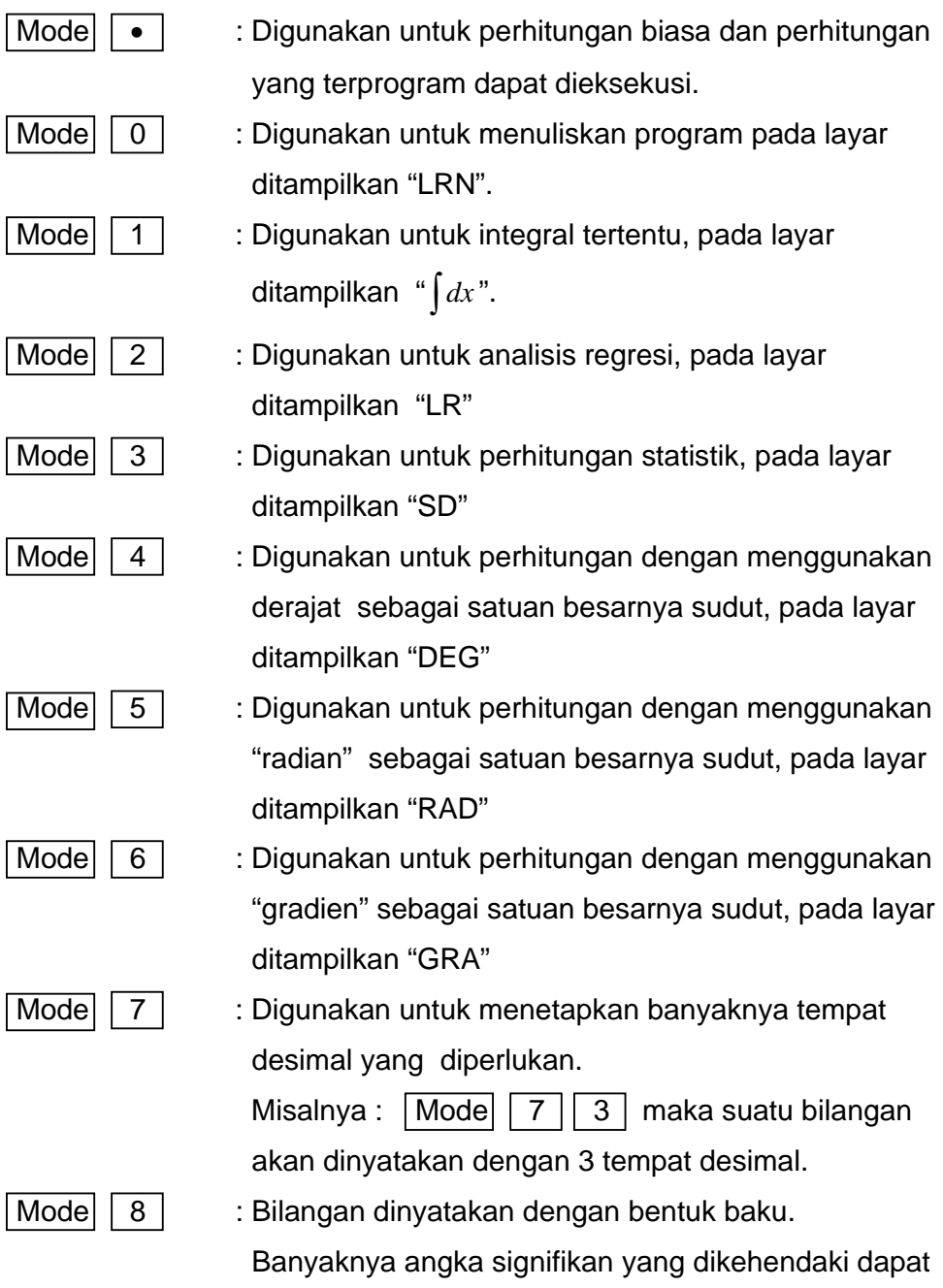

dilakukan dengan menekan angka setelah menekan

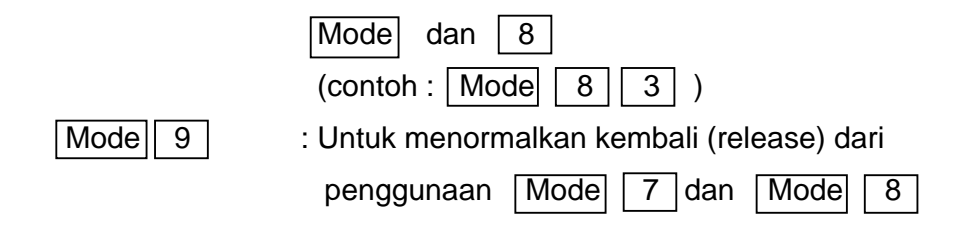

# **C. Cara Mengaktifkan Tombol (Key) pada Kalkulator**

Pada umumnya pada setiap tombol mempunyai fungsi ganda (multifungsi).

Untuk mengaktifkan tombol sesuai dengan fungsinya dapat dilakukan sebagai berikut:

- 1. Mengaktifkan tombol dengan fungsi sebagai tertulis pada tombol dapat ditekan langsung pada tombol itu.
- 2. Mengaktifkan tombol dengan fungsi sebagai tertulis dengan warna coklat harus didahului dengan menekan tombol | INV
- 3. Mengaktifkan tombol dengan fungsi sebagai yang tertulis hitam (di bawah tombol) harus didahului dengan menekan tombol | KOUT |
- 4. Mengaktifkan tombol dengan fungsi sebagai yang digunakan tertulis warna biru dapat ditekan langsung tombol itu apabila mode 3.

#### **BAB III**

# **PENGGUNAAN KALKULATOR**

# **A. Pecahan**

Suatu hasil perhitungan dengan bilangan pecahan, biasanya pada kalkulator langsung dinyatakan dalam pecahan desimal.

1. Menulis Pecahan Biasa :

a. 
$$
\frac{3}{4}
$$
 tekan : 3  $\boxed{a^b/c}$  4 \n............ Terbaca .....3  $\sqrt{4}$   
\nb.  $7\frac{3}{5}$  tekan : 7  $\boxed{a^b/c}$  3  $\boxed{a^b/c}$  5 \n..., ... 7  $\sqrt{3}$   $\sqrt{4}$  5  
\nc.  $\frac{2}{3}$  tekan : 2  $\boxed{a^b/c}$  3  $\boxed{+/-}$  \n..., ... 2  $\sqrt{3}$ 

2. Menyederhanakan pecahan :

$$
\frac{96}{108} = \dots
$$
  
96 
$$
\boxed{a^{b}/c} \boxed{108} = \dots \dots \dots \quad \text{Hasilnya} \dots \dots \quad 8 \downarrow 9
$$

3. Mengubah pecahan biasan ke pecahan desimal :

$$
\frac{3}{4} = ...
$$
  
3  $\boxed{a^{b}/c}$  4 =  $\boxed{a^{b}/c}$  ... Terbaca ... 0.75

4. Mengubah pecahan ke bentuk persen :

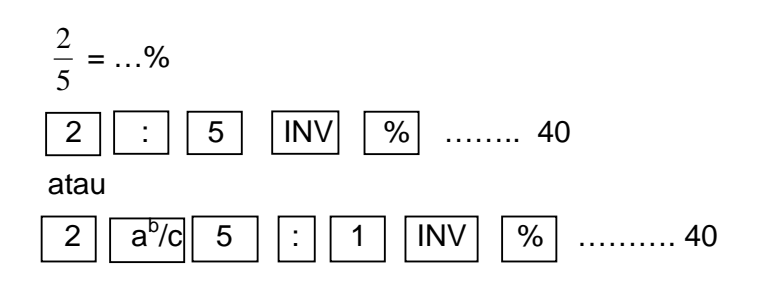

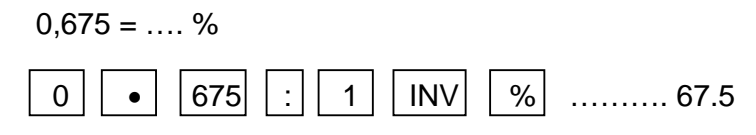

5. Mengubah bentuk persen ke pecahan :

 $35 \% = ...$ 

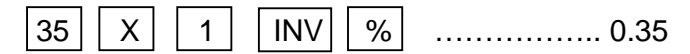

- 6. Contoh aplikasi soal:
	- a. Windy membeli sepatu seharga Rp. 59.750,00. Dan ia mendapat potongan 20 %. Berapa rupiah potongannya?. Hal ini mencari 20 % dari Rp. 59.750,00 sehingga pengoperasiannya dengan kalkulator

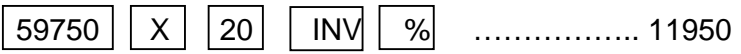

b. Windy membeli baju seharga Rp. 78.900,00. dengan diskon 30%. Berapa rupiah yang harus ia bayar?.

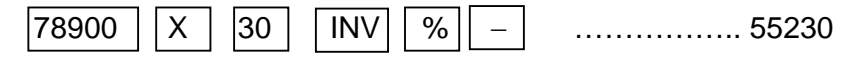

## **B. Bilangan Baku**

## **Menyatakan Bilangan dalam bentuk baku.**

Jika kalkulator terbaca misalnya 2.5371 $^{07}$  artinya 2,5371 x 10<sup>7</sup>.

Ubahlah dalam bentuk baku.

1. 75,00103 dalam 4 angka signifikan

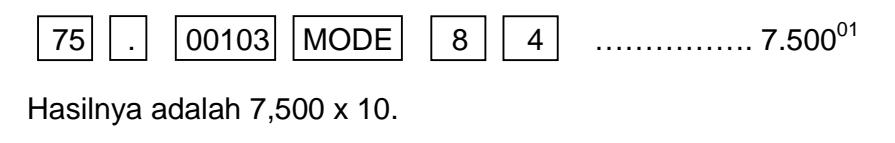

2. 0,000423 dalam 3 angka signifikan.

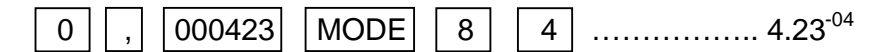

Hasilnya adalah 4,23 x 10<sup>-04</sup>

## **C. Kuadrat dan Akar Kuadrat**

1. kuadrat suatu bilangan.

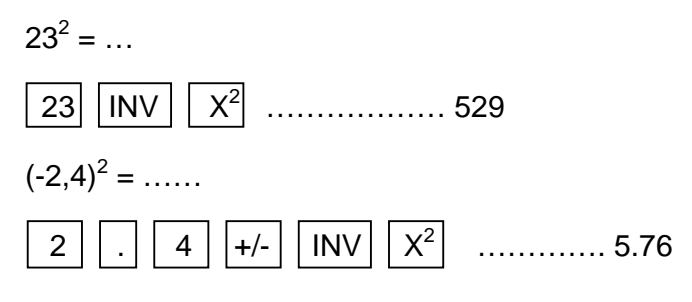

3. Akar kuadrat

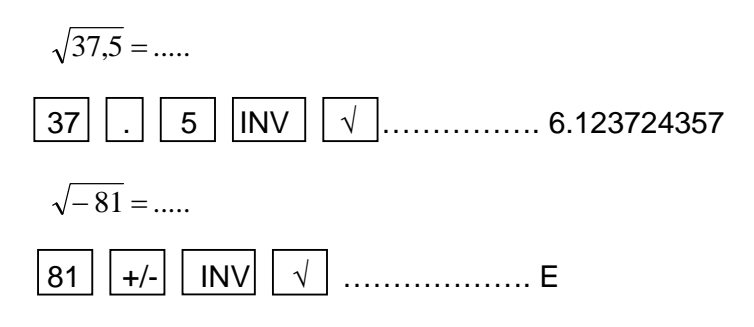

# **D. Pangkat, Penarikan Akar, Pangkat Tak Sebenarnya**

1. Pemangkatan :

 $25^3 = \dots$  $25$  |  $|NV|$   $|X^Y|$  $3 \mid$  = ………… 15625

2. Penarikan akar :

 $\sqrt[3]{39034}$  = .....

 $39034$   $\boxed{INV}$   $\boxed{X^{1/y}}$   $\boxed{3}$  = ........ 33.92196637

3. Pangkat tak sebenarnya :

 $64^{2/3} = \ldots$ 

$$
\boxed{64} \boxed{INV} \boxed{X^Y} \boxed{2} \boxed{a^{b/c}} \boxed{3} = \dots \dots \dots \dots 16
$$

#### **E. Teorema Pythagoras**

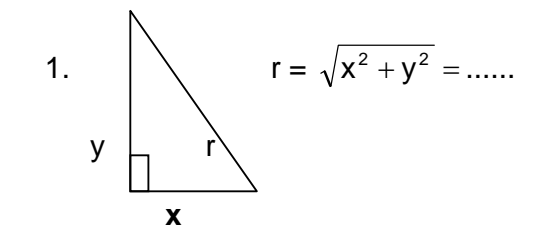

 Pada kalkulator rumus untuk r telah diprogramkan sehingga kita tidak usah menghitung dengan cara yang sesuai dengan rumus tersebut.

Misal :  $x = 24$   $y = 7$   $r = ...$ 

- $|24|$   $|N|$   $|R \rightarrow P|$   $|7|$  = ……… 25
- 2. Menghitung panjang diagonal ruang balok.

Misal BALOK.

Panjang 42, lebar 27, tinggi 16.

Hitung panjang tiap diagonal ruangnya!

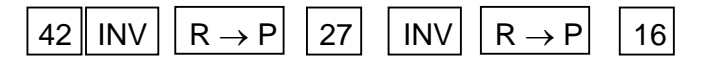

- $=$  ……… 52.43090691
- 3. Besar vektor posisi.
	- − *a* adalah vektor posisi dari titik A (3,-2,5).

Hitung besar vektor *a*!

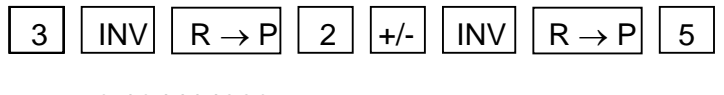

 $=$  ….. 6.164414003

## **F. Cara menyimpan Konstanta**

Tempat menyimpan konstanta (memasukkan nilai tiap-tiap variable) hanya terdapat pada tombol/kunci 1 s.d. 6 (hanya dapat memuat variabel bebas sebanyak 6). Bilangan yang terbaca pada layar dapat disimpan pada kalkulator dengan menekan Kin diikuti dengan tombol tempat menyimpan, misal Kin 1. Untuk menghilangkan konstanta yang tersimpan dengan menekan INV KAC. Kita dapat memanggil konstanta yang tersimpan dengan menekan Kout diikuti dengan tombol/kunci tempat menyimpan konstanta tersebut, misalnya jika  $inputnya|Kin$ | 1 | maka dipanggil dengan Kout | 1.

#### **G. Pembuatan Program**

Pada kalkulator telah terdapat beberapa program yang dibuat oleh pabriknya. Tetapi kita dapat juga membuat program sendiri menurut kebutuhan sendiri. Kemampuan kalkulator memuat suatu program hanyalah sampai 38 langkah. Oleh karenanya dalam pembuatan program haruslah sederhana. Untuk membuat program baru maka kita harus membersihkan terlebih dahulu program yang masih tersimpan ataupun memory lainnya. Cara membersihkan/mengosongkannya sebagai berikut :

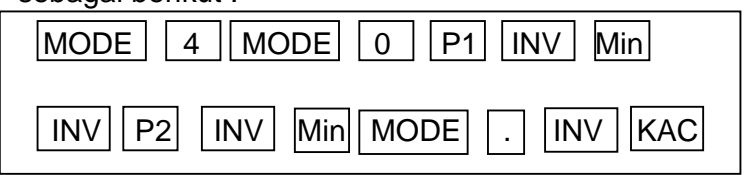

Adapun cara membuat program langkah-langkahnya sebagai berikut:

1. Membuka program

 $MODE \mid |0|$   $|P1|$   $|NN|$   $|MN|$ 

Dimana P1 artinya kode programnya adalah P1

 $INV \mid$  Min  $|$  artinya menghapus program-program sebelumnya yang mungkin ada

2. Memasukkan nilai variable yang diperlukan

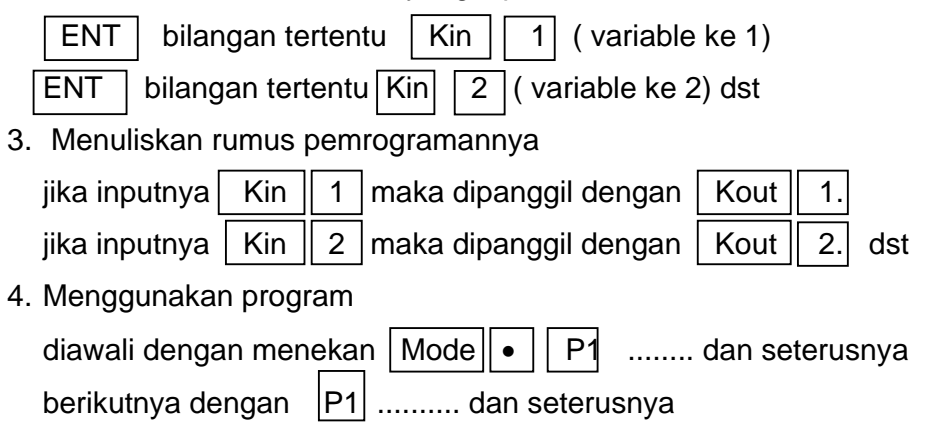

Contoh:

Rumus pasangan Triple Pythagoras:

 $(m^2 + n^2)$ , 2 mn, dan  $(m^2 - n^2)$  dimana m,n  $\in$  A dan m > n.

Programnya adalah:

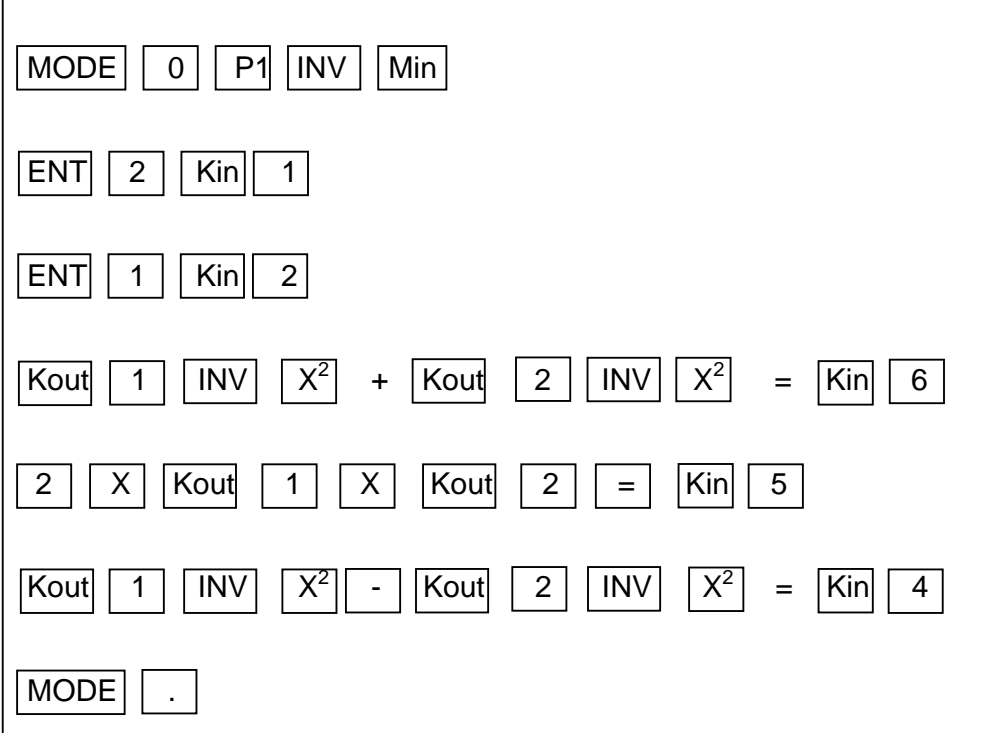

Cara menjalankan program tersebut.

Misal kita ambil m =  $2$  dan n =  $1$ .

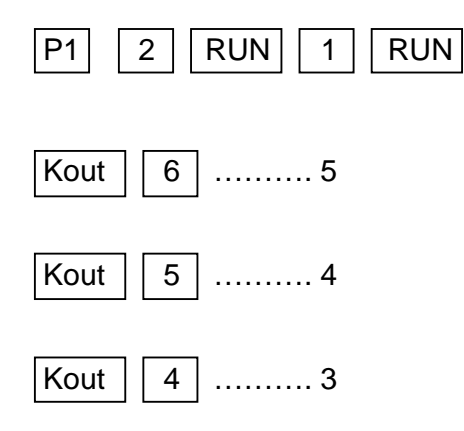

#### **H. Menyelesaikan Sistem Persamaan Linier dengan Dua Variabel**

 $\int ax + by = m$  $cx + dy = n$ 

Cara menyelesaikan pada kalkulator, terlebih dahulu persamaan di atas diubah sehingga koefisien x pada masing-masing persamaan menjadi 1.

$$
\begin{cases}\n x + \frac{b}{a}y = \frac{m}{a} \\
x + \frac{d}{c}y = \frac{n}{c}\n\end{cases}
$$

Untuk menyelesaikannya digunakan | Mode  $\vert$  | 2 |, kemudian

 $M$ enekan | INV | KAC |

Contoh, selesaikan:  $x + 3y = -1$  $x - 2y = 9$ 

#### Caranya:

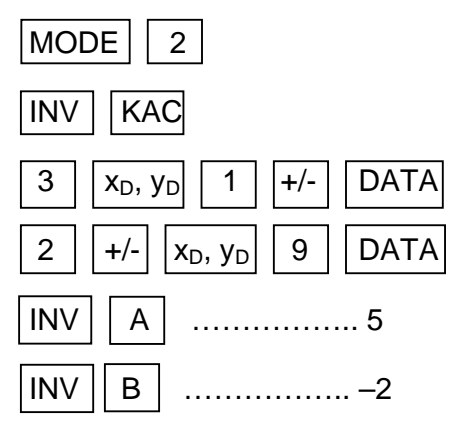

Jadi  $x = 5$  dan  $y = -2$ 

# **I. Persamaan Garis Melalui Dua Titik**

Persamaan garis berbentuk  $y = mx + c$ 

m dan c akan terbaca kalkulator.

Contoh: Tentukan persamaan garis melalui dua titik (3,4) dan (-2,1)

Caranya :

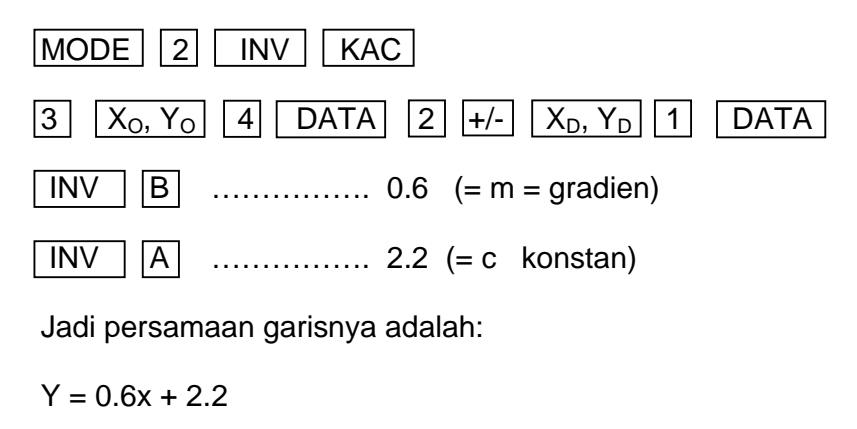

$$
\Leftrightarrow 5y = 3x + 11
$$

#### **J. Koordinat Titik Potong Dua Garis**

Persamaan garisnya harus dinyatakan dalam bentuk  $y = mx + c$ .

Contoh:

Tentukan koordinat titik potong dari garis  $y = 2x + 6$  dan  $y = 4x + 3$ .

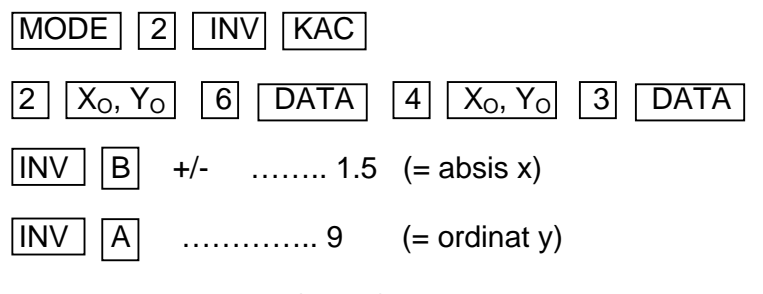

Jadi titik potongnya (1,5; 9)

Catatan:

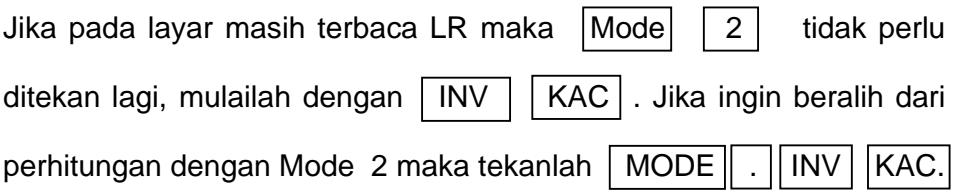

# **K. FUNGSI, SUKU BANYAK DAN TEOREMA SISA.**

1. Fungsi dan Komposisi Fungsi.

Untuk menentukan suatu fungsi yang ditentukan rumusnya, kita gunakan tombol  $\vert$  MR  $\vert$  untuk mewakili variabelnya. Kemudian kita hitung nilai fungsi tersebut dengan menggunakan program yang sesuai.

Contoh: 1

Ditentukan  $f(x) = 2x^2 + 3x - 9$ 

Tentukan nilai f untuk x = 2, x = -4, x = 1 $\frac{1}{2}$ 

Jawab :

 $F(x) = 2x^2 + 3x - 9$ , kita tulis pada kalkulator sebagai berikut :

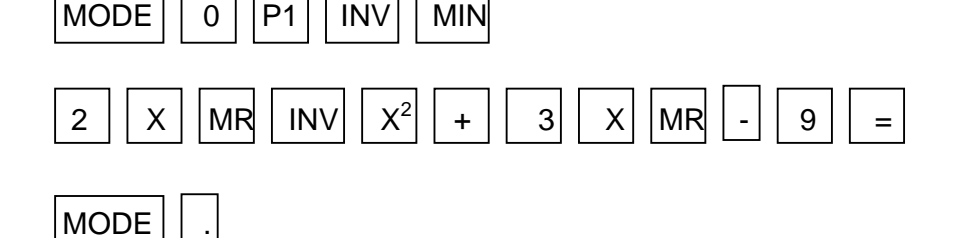

Bagaimana menjalankan programnya (menentukan nilai f tersebut)

Cobalah untuk fungsi berikut :

$$
f(x) = \frac{3x^2 + 5x - 4}{x - 2}
$$
; x \in R.

Contoh: 2

f dan g adalah fungsi pada setiap x yang didefinisikan dengan rumus  $f(x) = 2x^2 + 5x - 8$  dan g(x) = 2 x - 7

Bagaimanakah nilai (f o g) untuk x anggota bilangan real yang dipilih? Jawab :

$$
(f \circ g) (x) = f(g(x))
$$

Sehingga program untuk rumus komposisi fungsi f o g sebagai berikut:

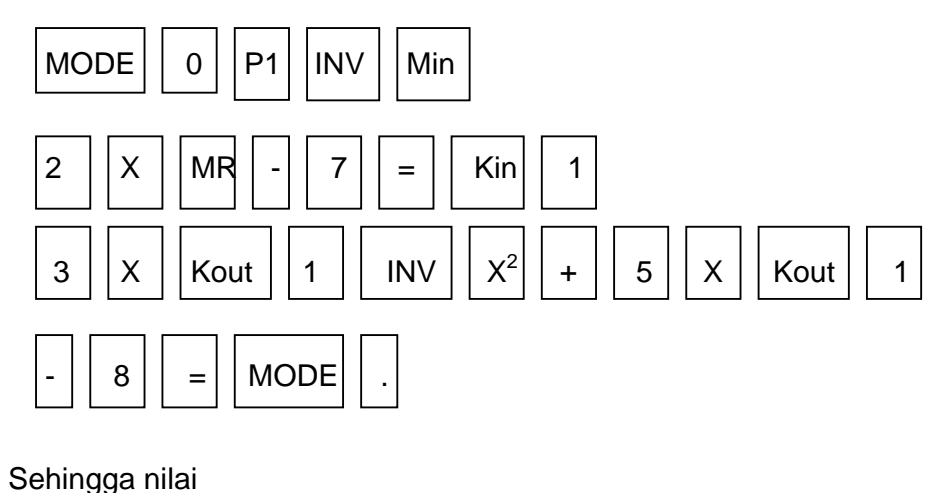

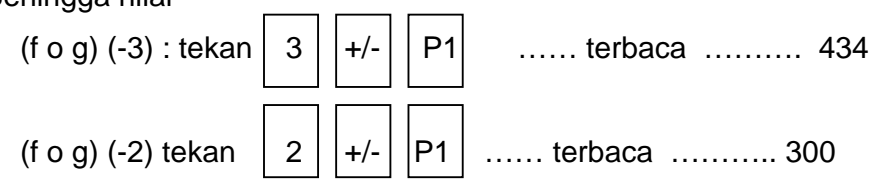

# 2. Suku Banyak.

Cara menentukan nilai suatu suku banyak dapat dilakukan sama dengan cara mencari nilai suatu fungsi.

Contoh :

Diketahui suku banyak 5x<sup>4</sup> + 3x<sup>3</sup> + x<sup>2</sup> – 7x + 2

Tentukan nilai suku banyak.

Jika  $x = 12$  ;  $x = -25$ 

Jawab : Programnya :

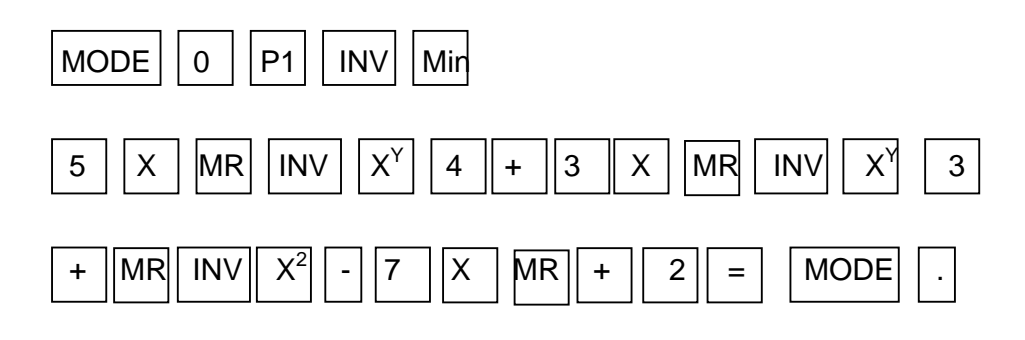

Sehingga :

Sisa suku banyak jika dibagi oleh :

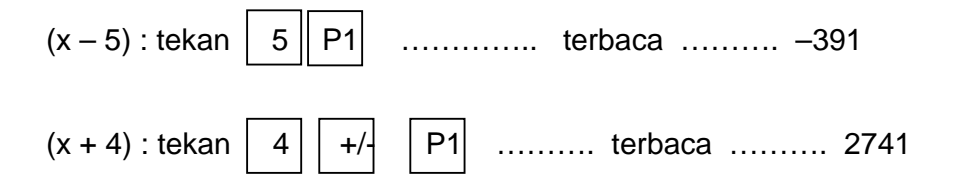

# **L. Persamaan Kuadrat**

Bentuk umum :  $ax^2 + bx + c = 0$ ;  $a \ne 0$ 

Rumus penyelesaiannya:

$$
x_{1,2} = \frac{-b \pm \sqrt{b^2 - 4ac}}{2a}
$$

$$
= \frac{-b}{2a} \pm \sqrt{(\frac{b}{2a})^2 - \frac{c}{a}}
$$

Dalam menulis program pada kalkulator kita pilih

 $a = 1$  b = 3 dan c = 2. Pemilihan wakil tersebut harus memenuhi  $b^2 - 4ac \ge 0$ .

15

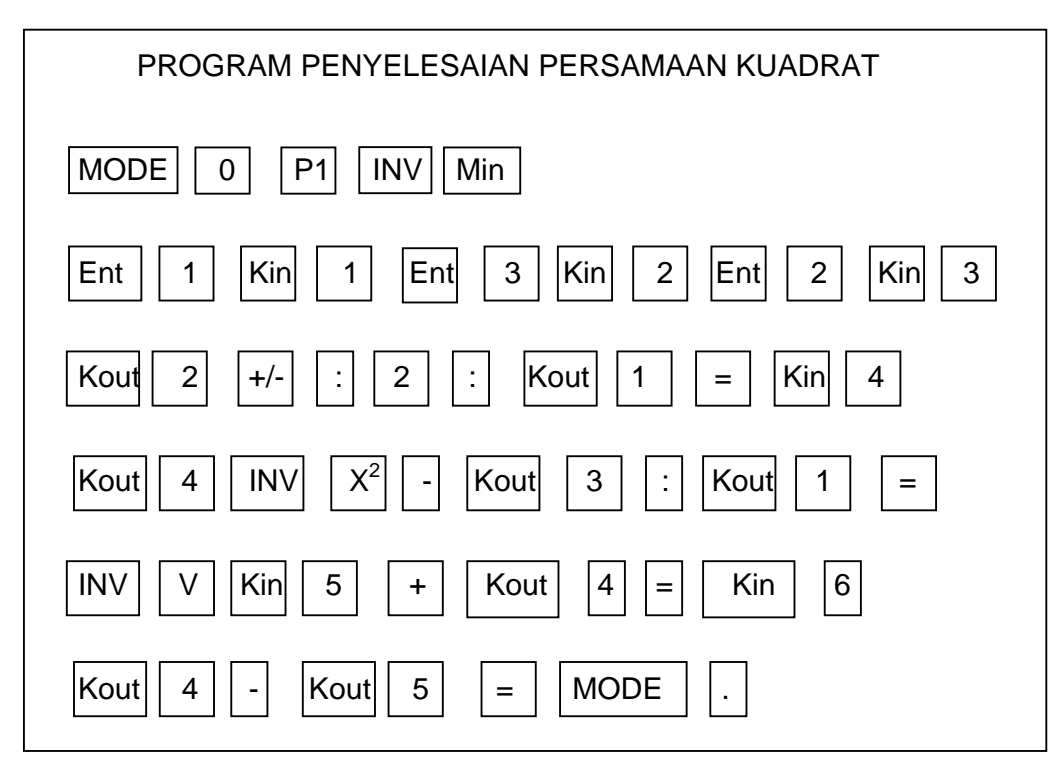

Contoh :

Tentukan himpunan penyelesaian persamaan :

a)  $2x^2 + 5x + 2 = 0$ 

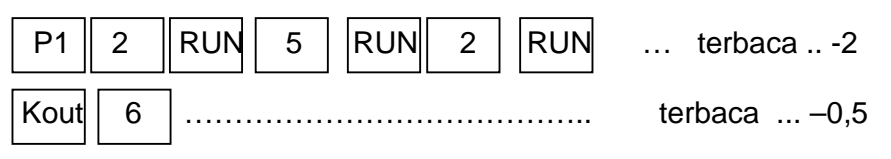

Jadi himpunan penyelesaiannya adalah -2, -0,5

b)  $x^2 - 3x + 4 = 0$ 

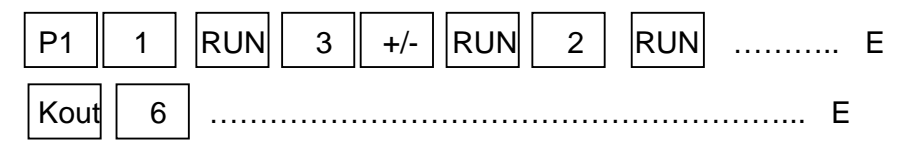

Jadi himpunan penyelesaiannya: bilangan khayal

karena  $D < 0$ 

## **M. Permutasi dan Kombinasi**

Faktorial (!)

6 ! artinya : 6 x 5 x 4 x 3 x 2 x 1 = 720

Pada kalkulator :

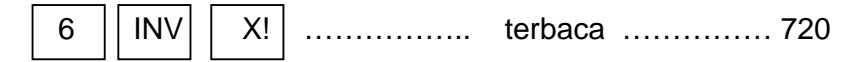

Contoh 1 :

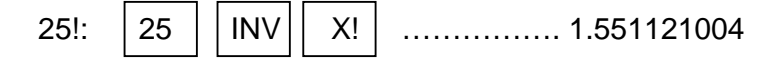

artinya 1,551121004 x  $10^{25}$ 

Catatan :

Kemampuan kalkulator untuk menghitung faktorial suatu bilangan **terbatas** sampai 69!.

Rumus permutasi dan kombinasi :

$$
n^P r = \frac{n!}{(n-r)!}
$$

$$
n^Kr = \frac{n!}{r!(n-r)!}
$$

Contoh 2:

a. 
$$
5^{P}3 = ......
$$
  
\n5 | INV | X! | : | [(...| 5 | - 3 | ...)]  
\nINV | X! | = | ....... (60)  
\nb.  $11^{K}8 = ......$  |  
\n[11 | INV | X! | : | 8 | INV | X! | :  
\n[(... | 11 | - | 8 | ...)] | INV | X! | = | ....... 165

Perhitungan rumus permutasi dan kombinasi dapat diprogramkan pada kalkulator agar perhitungan lebih cepat.

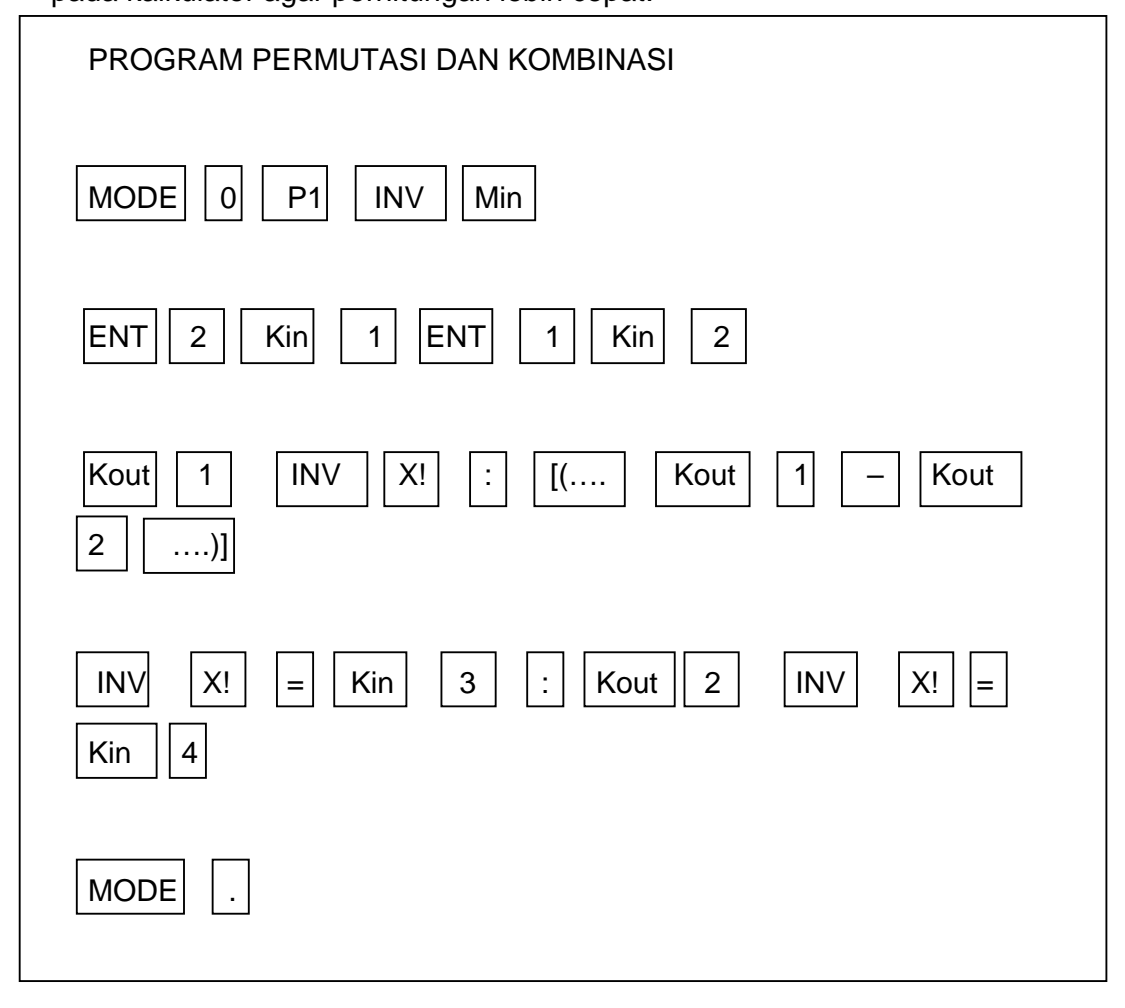

Contoh 3 :

Hitunglah 5<sup>P</sup>3 dan 5<sup>K</sup>3 : ……

Jawab :

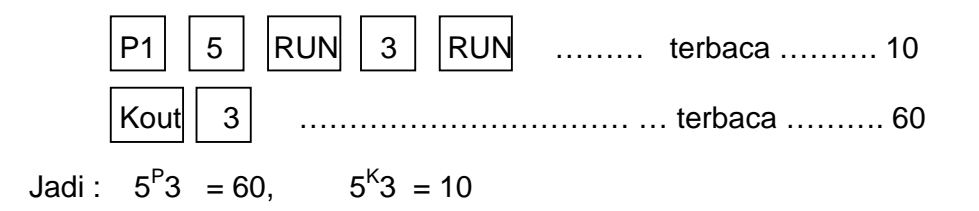

# **N. Program Luas dan Volum Bola**

Rumus luas bola:

$$
L = 4 \pi r^2
$$

Rumus volume bola:

$$
V = \frac{4}{3}\pi r^3
$$

Programnya:

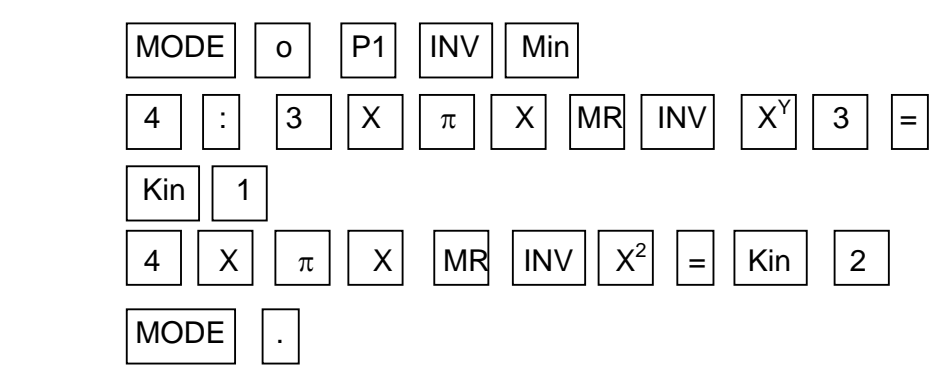

Contoh 1:

Hitunglah luas dan volume bola yang jari-jarinya 25 cm!

Jawab :

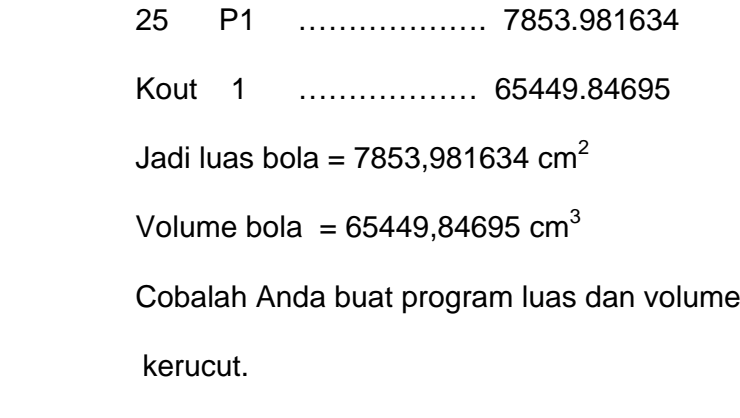

dari tabung,

#### **O. HITUNG INTEGRAL TERTENTU.**

Nilai dari integral tertentu : ∫ *<sup>F</sup>*(*<sup>X</sup>* )*dx* dimana F(X) adalah fungsi aljabar atau fungsi trigonometri dapat dilakukan pada kalkulator, yaitu dengan menulis program rumus fungsinya terlebih dahulu kemudian barulah diintegralkan.

(  $\begin{vmatrix} \text{MODE} \end{vmatrix}$  1 pada layar terbaca  $\int dx$ ).

Contoh 1 :

Hitunglah : 
$$
\int_{2}^{5} (5x^3 - x^2 + 2x - 18) dx
$$

Jawab :

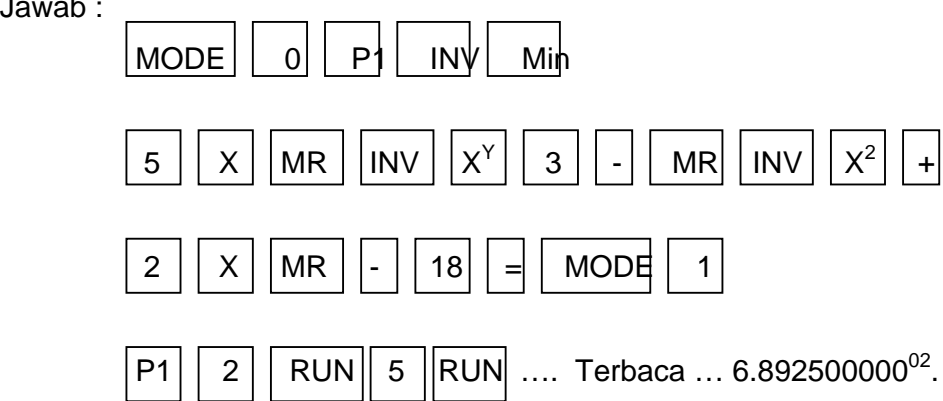

Hasil yang terbaca masih dalam bentuk bilangan baku dan otomatis tersimpan pada kunci 6. Sehingga hasil integral di atas dapat pula dilihat dengan menekan  $\lceil$  Kout $\lceil$  6  $\rceil$  ............... 689,25.

Contoh 2 :

$$
Hitunglah: \int_{0}^{\frac{\pi}{3}} (3x^2 - \cos x) dx
$$

Jawab :

Karena variabelnya dalam radian, maka pada kalkulator harus pada MODE  $\| 5|$ , pada layar terbaca RAD, barulah ditulis programnya.

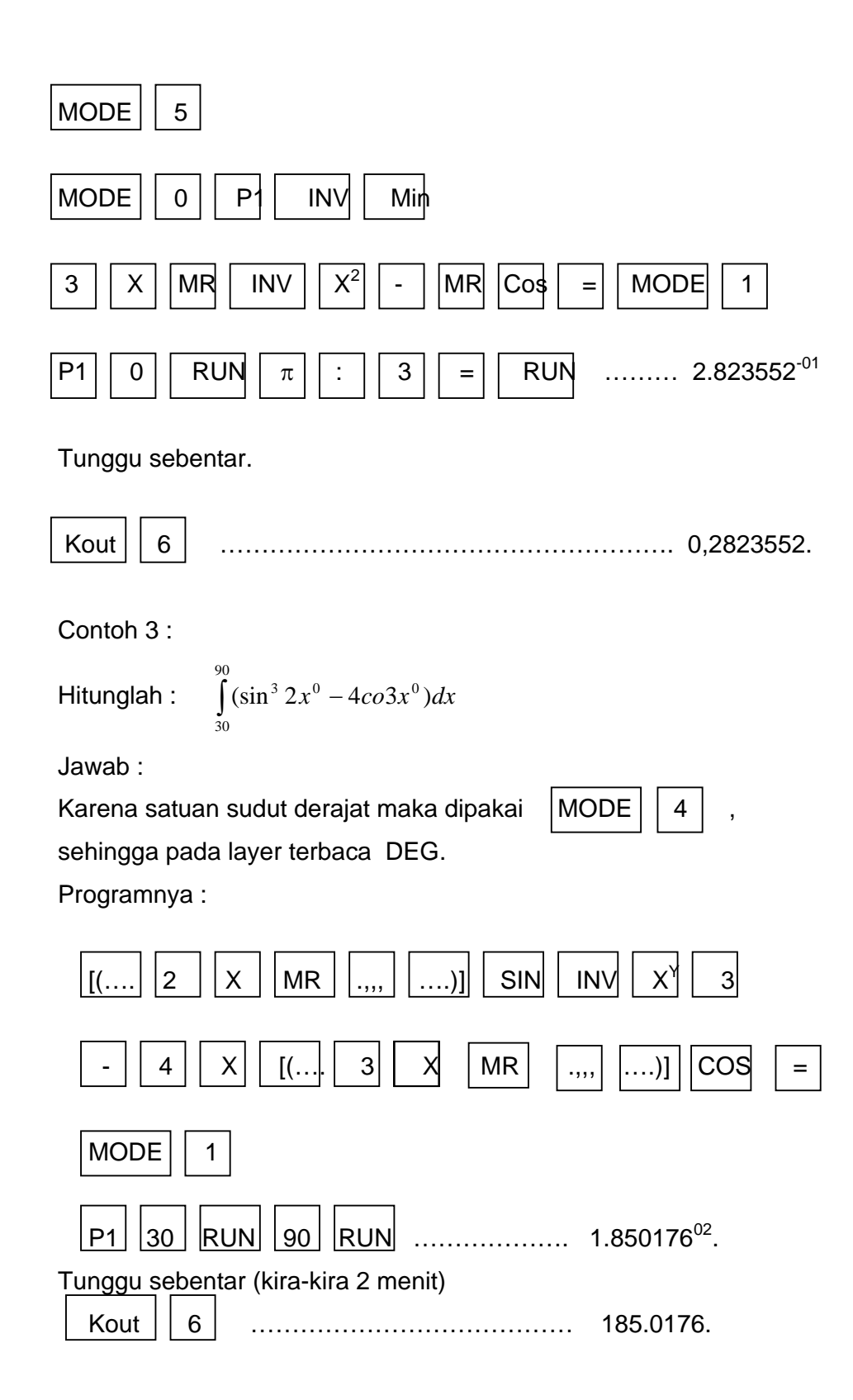

## **P. Statistik**

Untuk melakukan perhitungan statistik, gunakan Mode 3. Dan memory data harus dibersihkan yaitu dengan menekan tombol INV KAC. Contoh:

1. Diketahui sekelompok nilai:

29, 35, 67, 81, 52, 30, 48, 78, 89, 64.

Tentukanlah:

- a. Rata-rata hitung
- b. Jumlah nilai
- c. Banyaknya nilai
- d. Simpangan baku

Jawab :

MODE<sub>3</sub>

INV KAC 29 DATA 35 DATA 67 DATA 81 52 DATA

30 DATA 48 DATA 78 DATA 89 DATA 64 DATA

Semua nilai sudah dimasukkan, kemudian jawabnya:

- a. Rata-rata hitung  $(x)$  : INV x ) : INV 1 ………………. 57.3
- b. Jumlah nilai  $\Sigma x$  : Kout 2 ………………... 573
- c. Banyaknya nilai (n) : Kout 3 ………………. 10
- d. Simpangan baku  $\sigma$  n : INV 2 ................... 20.717384.
- 2. Tentukanlah rata-rata hitung dan standar deviasi dari data pada tabel berikut:

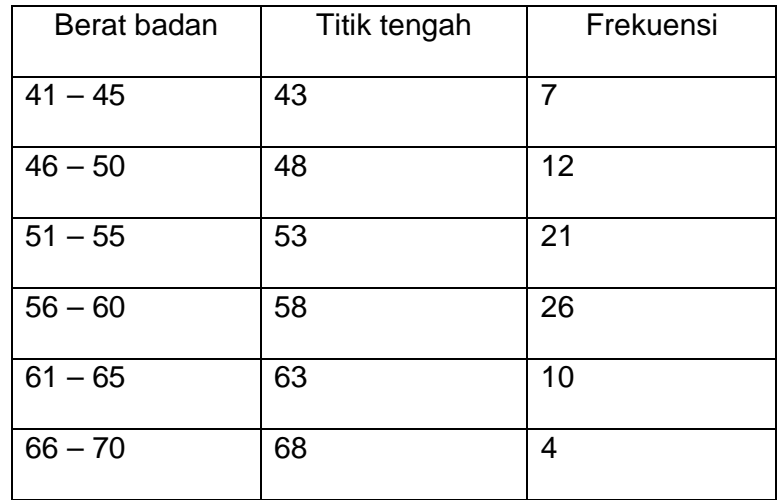

Jawab :

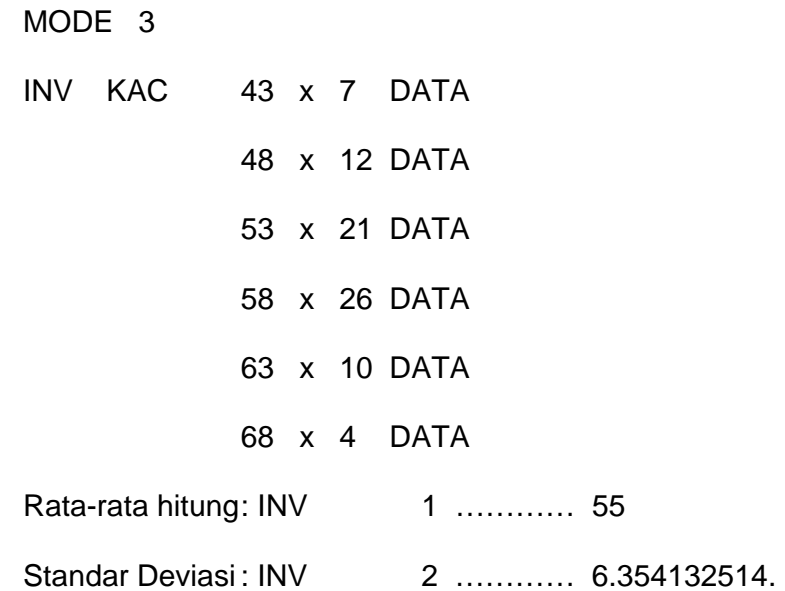

Hasil-hasil yang diperoleh di atas masih terus tersimpan pada memory data meskipun kalkulator pernah dimatikan, dan untuk menghapusnya kita tekan tombol INV KAC.

#### **Q. Pengukuran Sudut: Derajat dan Radian**

1. Konversi derajat dan radian :

$$
p^{\circ} = p \times \frac{\pi}{180} \text{ radian}
$$

2. Konversi radian dan derajat :

q radian = 
$$
\frac{q}{\pi}
$$
x180°

Program Konversinya:

MODE 0 P1 INV Min

MR  $X_{\pi}$  : 180 =

INV P2 INV Min

MR :  $\pi$  X 180 = MODE.

Setelah programnya ditulis sudah siap untuk mengkonversi derajat-

radian dan sebaliknya:

Contoh :  $78,4^{\circ}$  = ...... radian 78 . 4 P1 ………………. 1.368338134  $\pi/5$  radian = .....<sup>o</sup>  $\pi$  : 5 = INV P2 … 36.

#### **Tugas:**

- 1. Buatlah program menghitung modal dengan bunga majemuk:  $M_n = M_0 (1 + \frac{p}{100})^n$  (masing-masing variabel dimisalkan M<sub>o</sub>=1, p=2 dan n=3) dan kemudian gunakanlah untuk menghitung modal apabila modal Rp. 25.000.000,00 dibungakan selama 4 tahun dengan suku bunga 1,75 % per bulan
- 2. Buatlah program untuk menghitung suku ke-n dan jumlah n suku dari deret Aritmatika dengan rumus  $u_n = a + (n-1)b \, dan \, S_n = \frac{1}{2}n(a + u_n)$

#### **BAB IV**

#### **PENUTUP**

Setelah mempelajari bahan ajar ini dapat disimpulkan bahwa kalkulator merupakan alat kalkulasi yang sangat efektif karena hasil perhitungan dapat dilakukan secara akurat dan cepat.

Disamping hal tersebut di atas kalkulator juga dapat digunakan sebagai alat bantu pemecahan masalah matematika, maupun alat untuk mempercepat prosedur atau algoritma matematika karena tersedianya program-program aplikasi matematika yang telah dirancang oleh pabriknya ataupun diprogramkan sendiri oleh penggunanya.

Penggunaan kalkulator dalam pembelajaran matematika harus memperhatikan saat yang tepat kapan kalkulator itu boleh digunakan oleh siswa dengan memperhatikan tujuan dari pembelajaran yang telah ditetapkan. Tidaklah tepat apabila menggunakan kalkulator untuk menyelesaikan masalah matematika tanpa diawali dengan pemahaman konsep-konsep matematika terlebih dahulu.

Semoga bahan ajar ini dapat digunakan oleh para guru matematika dalam meningkatkan keterampilan menggunakan kalkulator sebagai media pembelajaran matematika.

25

# **Daftar Pustaka**

**Operation Manual Scientific Calculator Casio fx-3600 P.** Tokyo, Japan.

**Pedoman Pemakaian Casio fx-3650 P, fx-3950 P**. Tokyo, Japan: Casio Computer Co, LTD.

Winarno. (2005). **Pemanfaatan Kalkulator dalam Pembelajaran**. Yogyakarta: PPPG Matematika.